[二层转发](https://zhiliao.h3c.com/questions/catesDis/731) **[张新姿](https://zhiliao.h3c.com/User/other/50127)** 2020-12-14 发表

## 组网及说明

## **1 配置需求及说明**

1.1 适用的产品系列

本案例适用于软件平台为Comware V7系列防火墙:如F1000-AK180、F1000-AK170等F1000-AK系列 的防火墙。

注:本案例是在*F100-C-G2*的*ersion 7.1.064, Release 9333P30*版本上进行配置和验证的。

1.2 配置需求及实现的效果

将防火墙部署在互联网出口,使用固定IP地址线路接入互联网。运营商提供的IP地址 为198.76.28.30/30, 网关为198.76.28.29, DNS地址为114.114.114.114。初步规划防火墙使用3接口 接入运营商,使用4接口到7接口连接内部网络,4接口和5接口使用192.168.10.0网段,6接口和7接口 使用192.168.20.0网段,要求内网终端可以自动获取到地址并可以访问互联网。 **2 组网图**

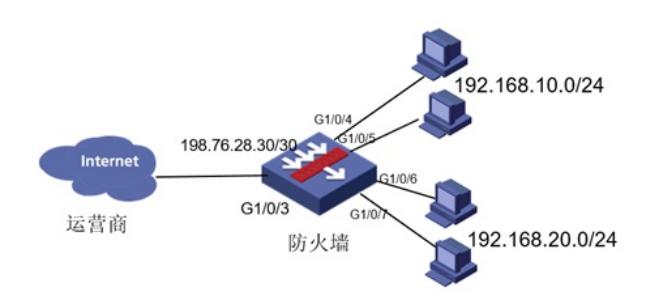

## 配置步骤

## **1 配置步骤**

1.1 配置互联网接口 #将1/0/3设置为外网接口并设置IP地址。 <H3C>system-view [H3C]interface GigabitEthernet 1/0/3 [H3C-GigabitEthernet1/0/3]ip address 198.76.28.30 255.255.255.252 [H3C-GigabitEthernet1/0/3]quit 1.2 配置NAT地址转换 #进入1/0/3接口配置NAT动态地址转换。 [H3C]interface GigabitEthernet 1/0/3 [H3C-GigabitEthernet1/0/3]nat outbound [H3C-GigabitEthernet1/0/3]quit 1.3 配置到外网的缺省路由 #配置默认路由,下一跳为外网网关地址。 [H3C]ip route-static 0.0.0.0 0 198.76.28.29 1.4 创建vlan 1作为192.168.10.0网段的网关 #创建VLAN1,配置VLAN1虚接口地址为192.168.10.1。 [H3C]vlan 1 [H3C-vlan1]quit [H3C]interface Vlan-interface 1 [H3C-Vlan-interface1]ip address 192.168.10.1 24 [H3C-Vlan-interface1]quit 1.5 创建vlan 2作为192.168.20.0网段的网关 #创建VLAN2,配置VLAN2虚接口地址为192.168.20.1。 [H3C]vlan 2 [H3C-vlan2]quit [H3C]interface Vlan-interface 2 [H3C-Vlan-interface2]ip address 192.168.20.1 24 [H3C-Vlan-interface2]quit 1.6 配置内网接口G1/0/4和G1/0/5 #配置内网接口为1/0/4接口和1/0/5接口为二层口,因为接口默认属于vlan1因此无需再将端口划分至vla n1中。

[H3C]interface GigabitEthernet 1/0/4 [H3C-GigabitEthernet1/0/4]port link-mode bridge [H3C-GigabitEthernet1/0/4]quit [H3C]interface GigabitEthernet 1/0/5 [H3C-GigabitEthernet1/0/5]port link-mode bridge [H3C-GigabitEthernet1/0/5]quit 1.7 配置内网接口G1/0/6和G1/0/7 #配置内网接口为1/0/6接口和1/0/7接口为二层口,并且划分到VLAN2中 [H3C]interface GigabitEthernet 1/0/6 [H3C-GigabitEthernet1/0/6]port link-mode bridge [H3C-GigabitEthernet1/0/6]port access vlan 2 [H3C-GigabitEthernet1/0/6]quit [H3C]interface GigabitEthernet 1/0/7 [H3C-GigabitEthernet1/0/7]port link-mode bridge [H3C-GigabitEthernet1/0/7]port access vlan 2 [H3C-GigabitEthernet1/0/7]quit 1.8 接口加安全域 #把G1/0/3接口加入"untrust"安全域 [H3C]security-zone name Untrust [H3C-security-zone-Untrust] import interface GigabitEthernet1/0/3 [H3C-security-zone-Untrust]quit #把G1/0/4到G1/0/7接口接口加入"trust"安全域, 并且绑定VLAN 1-4094, VLAN虚接口也加入"trust"安 全域。 [H3C]security-zone name Trust [H3C-security-zone-Trust]import interface GigabitEthernet1/0/4 vlan 1 to 4094 [H3C-security-zone-Trust]import interface GigabitEthernet1/0/5 vlan 1 to 4094 [H3C-security-zone-Trust]import interface GigabitEthernet1/0/6 vlan 1 to 4094 [H3C-security-zone-Trust]import interface GigabitEthernet1/0/7 vlan 1 to 4094 [H3C-security-zone-Trust]import interface Vlan-interface1 [H3C-security-zone-Trust]import interface Vlan-interface2 [H3C-security-zone-Trust]quit **1.9 安全策略配置** 防火墙目前版本存在两套安全策略,请在放通安全策略前确认设备运行那种类型的安全策略?以下配 置任选其一。 **1. 通过命令"display cu | in security-policy"如果查到命令行存在"security-policy disable"或者没 有查到任何信息,则使用下面策略配置。** [H3C]display cu | in security-policy security-policy disable 配置安全策略将Trust到Untrust域内网数据放通 #创建对象策略pass。 [H3C]object-policy ip pass [H3C-object-policy-ip-pass] rule 0 pass [H3C-object-policy-ip-pass]quit 创建Trust到Untrust域的域间策略调用pass策略。 [H3C]zone-pair security source Trust destination Untrust [H3C-zone-pair-security-Trust-Untrust]object-policy apply ip pass [H3C-zone-pair-security-Trust-Untrust]quit 配置安全策略将Trust到Local域、Local到Trust、Local到Untrust域数据全放通策略 #创建Trust到Local域的域间策略调用pass策略。 [H3C]zone-pair security source Trust destination Local [H3C-zone-pair-security-Trust-Local]object-policy apply ip pass [H3C-zone-pair-security-Trust-Local]quit #创建Local到Trust域的域间策略调用pass策略。 [H3C]zone-pair security source Local destination Trust [H3C-zone-pair-security-Local-Trust]object-policy apply ip pass [H3C-zone-pair-security-Local-Trust]quit #创建Local到Untrust域的域间策略调用pass策略。 [H3C]zone-pair security source Local destination Untrust [H3C-zone-pair-security-Local-Untrust]object-policy apply ip pass [H3C-zone-pair-security-Local-Untrust]quit #创建Untrustl到Loca域的域间策略调用pass策略。 [H3C]zone-pair security source Untrust destination Local

[H3C-zone-pair-security-Untrust-Local]object-policy apply ip pass

[H3C-zone-pair-security-Untrust-Local]quit **2. 通过命令"display cu | in security-policy"如果查到命令行存在"security-policy ip"并且没有查到 "security-policy disable",则使用下面策略配置。** [H3C]display cu | in security-policy security-policy ip 创建安全策略并放通local到trust和trust到local的安全策略。 [H3C]security-policy ip [H3C-security-policy-ip]rule 10 name test [H3C-security-policy-ip-10-test]action pass [H3C-security-policy-ip-10-test]source-zone local [H3C-security-policy-ip-10-test]source-zone Trust [H3C-security-policy-ip-10-test]source-zone Untrust [H3C-security-policy-ip-10-test]destination-zone local [H3C-security-policy-ip-10-test]destination-zone Trust [H3C-security-policy-ip-10-test]destination-zone Untrust [H3C-security-policy-ip-10-test]quit 1.10 配置DHCP服务 [H3C]dhcp enable [H3C]dhcp server ip-pool 1 [H3C-dhcp-pool-1]network 192.168.10.0 mask 255.255.255.0 [H3C-dhcp-pool-1]gateway-list 192.168.10.1 [H3C-dhcp-pool-1]dns-list 114.114.114.114 [H3C-dhcp-pool-1]quit [H3C]dhcp server ip-pool 2 [H3C-dhcp-pool-2]network 192.168.20.0 mask 255.255.255.0 [H3C-dhcp-pool-2]gateway-list 192.168.20.1 [H3C-dhcp-pool-2]dns-list 114.114.114.114 [H3C-dhcp-pool-2]quit 注:DNS服务器地址优先设置当地运营商提供的DNS服务器地址,如果没有提供可以设置114.114.114 .114或8.8.8.8等DNS服务器地址。 1.11 保存配置 [H3C]save force 配置关键点